# **FGVClib**

*Release 0.1*

**yyq**

**Jan 14, 2023**

# **GET STARTED**

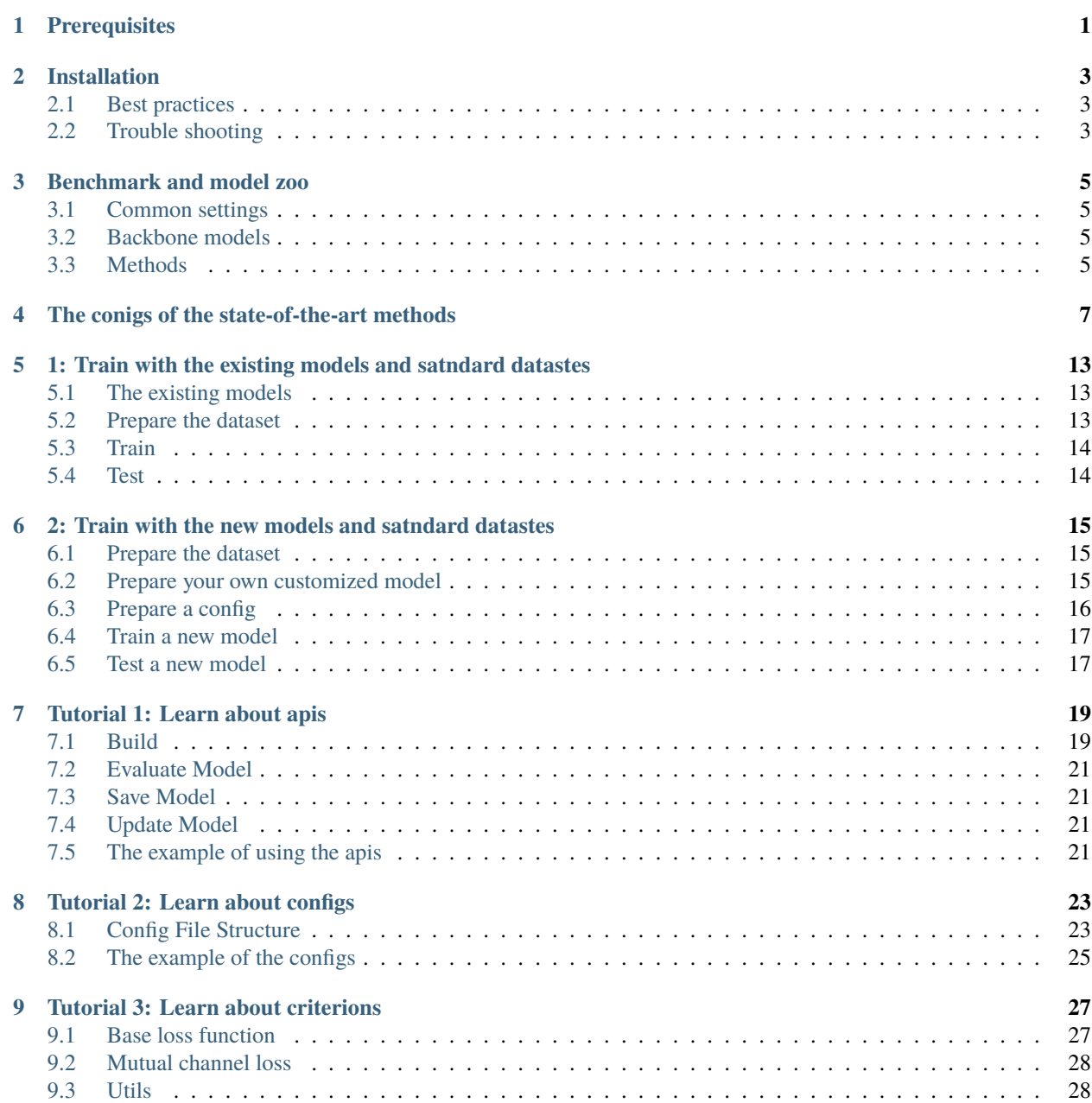

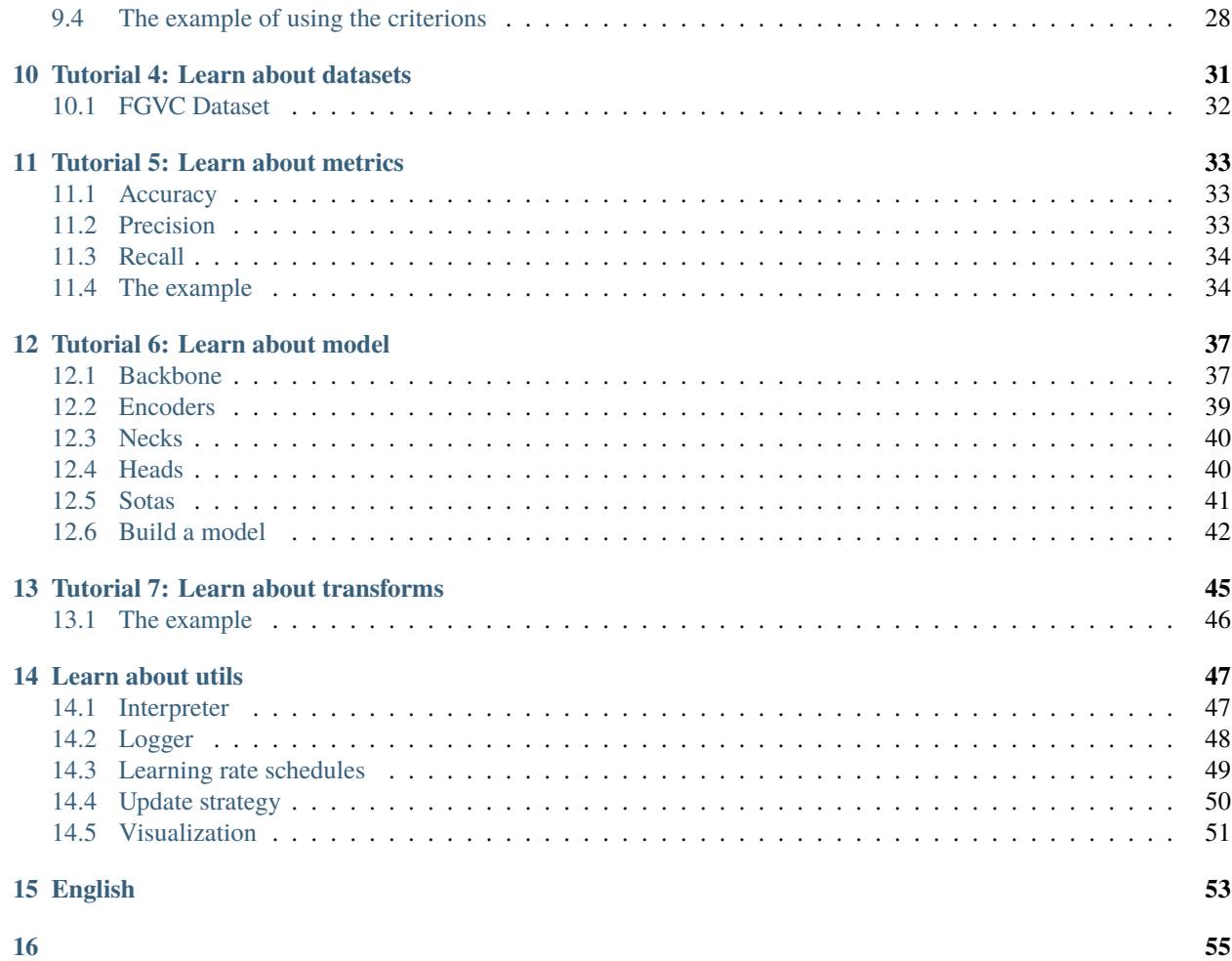

### **PREREQUISITES**

<span id="page-4-0"></span>In this section we demonstrate how to prepare an environment with PyTorch. FGVCLib works on Linux. It requires Python 3.7+,CUDA 10.0+ and PyTorch.

If you are experienced with PyTorch and have already installed it, just skip this part<sub>□</sub> →and jump to the [next section](#installation). Otherwise, you can follow these steps ˓<sup>→</sup>for the preparation.

**Step 0.** Download and install Anaconda from the [official website.](https://www.anaconda.com/)

**Step 1.** Create a conda environment and activate it.

```
conda create -n fgvclib python=3.7
conda activate fgvclib
```
**Step 2.** Install Pytorch following [official website,](https://pytorch.org/) e.g.

On GPU platforms:

conda install pytorch torchvision -c python

**TWO**

### **INSTALLATION**

### <span id="page-6-1"></span><span id="page-6-0"></span>**2.1 Best practices**

We recommend that users follow our best practices to install FGVCLib. And FGVCLib needs some requirements to install.

**Step 0.** Install FGVCLib

```
git clone https://github.com/dongliangchang/Fine-grained-Visual-Analysis-Library.git
cd Fine-grained-Visual-Analysis-Library.git
```
**Step 1.** Install the requirments

```
pip install -r requirements.txt
```
### <span id="page-6-2"></span>**2.2 Trouble shooting**

Maybe you will meet problems when you install the 'fiftyone', if you have the trouble, ˓<sup>→</sup>you can refer to the following.

If the version of Ubuntu  $>= 18.04$ , you can execute

pip install fiftyone

If the version of Ubuntu < 18.04, you can execute

pip install fiftyone-db-ubuntu1604

If you have the error "error while loading shared libraries: libcurl.so.4: cannot open shared object file: No such file", please check whether there is curl or not. If you don't have the curl, please execute

```
sudo apt-get update
sudo apt-get install libcurl4-openssl-dev
sudo apt-get install curl
```
#### **THREE**

# **BENCHMARK AND MODEL ZOO**

### <span id="page-8-1"></span><span id="page-8-0"></span>**3.1 Common settings**

- All models were trained on CUB\_200\_2011\_train and tested on the CUB\_200\_2011\_test.
- For fair comparison with other codebases, we report the GPU memory as the maximum value of torch.cuda. max\_memory\_allocated() for all 8 GPUs. Note that this value is usually less than what nvidia-smi shows.
- All pytorch-style pretrained backbone are form PyTorch model zoo.

### <span id="page-8-2"></span>**3.2 Backbone models**

The detailed table of the commonly used backbone models in FGVCLib is listed below:

### <span id="page-8-3"></span>**3.3 Methods**

#### **3.3.1 MCL**

Please refer to [MCL](https://arxiv.org/abs/2002.04264) for details.

### **3.3.2 PMG**

Please refer to [PMG](https://arxiv.org/abs/2003.03836v3) for details.

**FOUR**

# <span id="page-10-0"></span>**THE CONIGS OF THE STATE-OF-THE-ART METHODS**

In "/configs/", we write four file to save the configs of the state-of-the-art methods. And the file type is .yml The configs combine experiment name, weight, logger, dataset, model, transforms, optimizer, and Validation details.

Take the **"baseline\_resnet50"** for example.

• Experiment name

**EXP\_NAME**: the name of this method.

EXP\_NAME: "Baseline\_ResNet50"

• Resume weight

**RESUME\_WEIGHT** is set ~

```
RESUME_WEIGHT: ~
```
• Logger

**LOGGER**: the logger of this process.

```
LOGGER:
 NAME: "txt_logger"
```
• Dataset

**DATASET**: the dataset

- **–** NAME: the name of the dataset
- **–** ROOT: the root of the dataset, **you should change it to your own root in advance**
- **–** TRAIN: the parameters about the processing of training
	- ∗ BATCH\_SIZE: the batch size
	- ∗ POSITIVE: the positive
	- ∗ PIN\_MEMORY: is bool, True or False
	- ∗ SHUFFLE: is bool, True or False
	- ∗ NUM\_WORKERS: the number of workers
- **–** TEST: the parameters about the processing of testing
	- ∗ BATCH\_SIZE: the batch size
	- ∗ POSITIVE: the positive
- ∗ PIN\_MEMORY: is bool, True or False
- ∗ SHUFFLE: is bool, True or False
- ∗ NUM\_WORKERS: the number of workers

#### DATASET:

```
NAME: "CUB_200_2011"
ROOT: "/data/wangxinran/dataset/"
TRAIN:
  BATCH_SIZE: 2
  POSITIVE: 0
  PIN_MEMORY: True
  SHUFFLE: True
  NUM_WORKERS: 4
TEST:
  BATCH_SIZE: 2
  POSITIVE: 0
  PIN_MEMORY: False
  SHUFFLE: False
  NUM_WORKERS: 4
```
#### • Model

**MODEL**: the model

- **–** NAME: the name of the model
- **–** CLASS\_NUM: the number of the class
- **–** CRITERIONS: the loss
	- ∗ name: the name of loss function
	- ∗ args: the args are determined by loss
	- ∗ w: the weight
- **–** BACKBONE: the backbone of the model, the parameters about the args are set according the corresonding file.
	- ∗ NAME: the name of the bockbone
	- ∗ ARGS:
		- · pretrained: is bool, True or False
		- · del\_keys: is a list of the del\_keys
- **–** ENCODING: the encoding of the model, the parameters about the args are set according the corresonding file.
	- ∗ NAME: the name of the encoding
- **–** NECKS: the neck of the model
	- ∗ NAME: the name of the neck
- **–** HEADS: the head of the model, the parameters about the ARGS are set according the corresonding file.
	- ∗ NAME: the name of the head
	- ∗ ARGS: the args are determined by the classifier.

```
MODEL:
 NAME: "ResNet50"
 CLASS_NUM: 200
 CRITERIONS:
    - name: "cross_entropy_loss"
      args: []
     w: 1.0
 BACKBONE:
    NAME: "resnet50"
    ARGS:
      - pretrained: True
      - del_keys: []
 ENCODING:
    NAME: "global_avg_pooling"
 NECKS:
    NAME: \simHEADS:
    NAME: "classifier 1fc"
    ARGS:
      - in dim:
        - 2048
```
• Transforms

**TRANSFORMS**: the transforms

- **–** TRAIN: the parameters about the process of training
	- ∗ name: the name of the transform type
	- ∗ other parameters: according the transform type to set the corresonding parameters.
- **–** TEST: the parameters about the process of testing
	- ∗ name: the name of the transform type
	- ∗ other parameters: according the transform type to set the corresonding parameters.

```
TRANSFORMS:
 TRAIN:
   - name: "resize"
     size:
       - 600
        - 600
   - name: "random_crop"
     size: 448
     padding: 8
    - name: "random_horizontal_flip"
     prob: 0.5
   - name: "to_tensor"
    - name: "normalize"
     mean:
        - 0.5- 0.5- 0.5std:
```
(continues on next page)

(continued from previous page)

```
- 0.5- 0.5- 0.5TEST:
  - name: "resize"
    size:
      - 600- 600
  - name: "center_crop"
    size: 448
  - name: "to_tensor"
  - name: "normalize"
   mean:
       - 0.5- 0.5- 0.5std:
      - 0.5- 0.5- 0.5
```
• Optimizer

**OPTIMIZER**: the optimizer

- **–** NAME: the name of the optimizer
- **–** MOMENTUM: the momentum of the optimizer
- **–** LR: the learning rate
	- ∗ backbone: the learning rate of the backbone
	- ∗ encoding: the learning rate of the encoding
	- ∗ necks: the learning rate of the neck
	- ∗ heads: the learning rate of the head

#### OPTIMIZER:

```
NAME: "SGD"
MOMENTUM: 0.9
LR:
  backbone: 0.0002
  encoding: 0.002
  necks: 0.002
  heads: 0.002
```
• Iteration number

**ITERATION\_NUM**: the Iteration number

ITERATION\_NUM: ~

• Epoch number

**EPOCH\_NUM**: the epcoh number

START\_EPOCH: 0

• Update strategy

**UPDATE\_STRATEGY**: the update strategy

UPDATE\_STRATEGY: "general\_updating"

• Per iteration

**PER\_ITERATION**: the per iteration

PER\_ITERATION: ~

• Per epoch

**PER\_EPOCH** the per per iteration

PER\_EPOCH: ~

• Metrics

**METRICS**: the metrics

- **–** name: the name of the metric type
- **–** other parameters: according the metrics type to set the corresonding parameters.

METRICS:

```
- name: "accuracy(topk=1)"
 metric: "accuracy"
  top_k: 1
  threshold: \sim- name: "accuracy(topk=5)"
  metric: "accuracy"
  top_k: 5
  threshold: ~
- name: "recall(threshold=0.5)"
  metric: "recall"
  top_k: ~ ~ ~threshold: 0.5
- name: "precision(threshold=0.5)"
  metric: "precision"
  top_k: ~ ~ ~threshold: 0.5
```
• Interpreter

**INTERPRETER**: the interpreter

- **–** NAME: the name of the interpreter
- **–** METHOD: the method of the interpreter
- **–** TARGET\_LAYERS: the target layers

### <span id="page-16-0"></span>**1: TRAIN WITH THE EXISTING MODELS AND SATNDARD DATASTES**

To evaluate a model's accuracy, one usually tests the model on some standard datasets. FGVCLib supports the public datasets including CUB 200 2011. This section will show how to test existing models on supported datasets.

The basic steps are as below: 1.Prepare the dataset 2.Prepare a config 3.Train, test models on the dataset

### <span id="page-16-1"></span>**5.1 The existing models**

We provide a variety of existing methods, they are baseline\_resnet50, MCL, PMG, PMG\_v2, API-Net, CAL, PIM, TransFG.

In the future we will continue to reproduce new methods and add them into FGVCLib.

### <span id="page-16-2"></span>**5.2 Prepare the dataset**

We provide the CUB-200-2011, and we split the dataset into train and test folder.

e.g., CUB-200-2011 dataset

```
-/birds/train
                001.Black_footed_Albatross
                      Black_Footed_Albatross_0001_796111.jpg
                      ...
               002.Laysan_Albatross
             003.Sooty_Albatross
                ...
 -/birds/test
             ...
```
If you have prepared the dataset, you can skip the step1.

**step1**: open the "/fgvclib/datasets/cub.py", and modify the class CUB\_200\_2011: \_\_init\_\_ : download:bool=False to class CUB\_200\_2011: \_\_init\_\_ : download:bool=True

The parameter 'download' controls whether the dataset is downloaded. Directly␣ ˓<sup>→</sup>downloading CUB dataset by setting download=True. Default is False.

**step2**: open the "/configs/xxx/xxx.yml", and replace the DATASET-ROOT with your own path.

### <span id="page-17-0"></span>**5.3 Train**

**step1**: open the "/configs/xxx/xxx.yml", and replace the WEIGHT-SAVE\_DIR with your own path. **step2**: open the "/configs/xxx/xxx.yml", and check the configs about the model. You can change the configs by yourself. **stpe3**: execute main program to train.

python main.py --config configs/resnet/resnet50.yml

There are several arguments to control the program.

- '–config': the path of configuration file.
- '–task': train or predict. The default is **train**.
- '–device': two choices are cuda and cpu. The default is **cuda**.
- '–world-size': the number of distributed processes. The default is 4.
- '–dist-url': url used to set up distributed training. The default is 'env://'.

If you want to run it on cpu, you should execute the following

python main.py --config configs/resnet/resnet50.yml --device cpu

### <span id="page-17-1"></span>**5.4 Test**

python main.py --config configs/resnet/resnet50.yml --task predict

**SIX**

### <span id="page-18-0"></span>**2: TRAIN WITH THE NEW MODELS AND SATNDARD DATASTES**

We disassemble the model into backbone, encoder, classifier and other basic structures, and then combine them to build the complete method. In the FGVCLib, we have provide the basic structures and reproduce the state-of-art model. We are committed to providing you with a custom structure, using the disassembled modules to reassemble a new model.

The basic steps are as below: 1.Prepare the dataset 2.Prepare you own customized model 3.Prepare a config 4.Train, test and predict models on the dataset

### <span id="page-18-1"></span>**6.1 Prepare the dataset**

You need to change the corresponding dataset paths in the config files. And you need to split the dataset into train and test folder.

e.g., CUB-200-2011 dataset

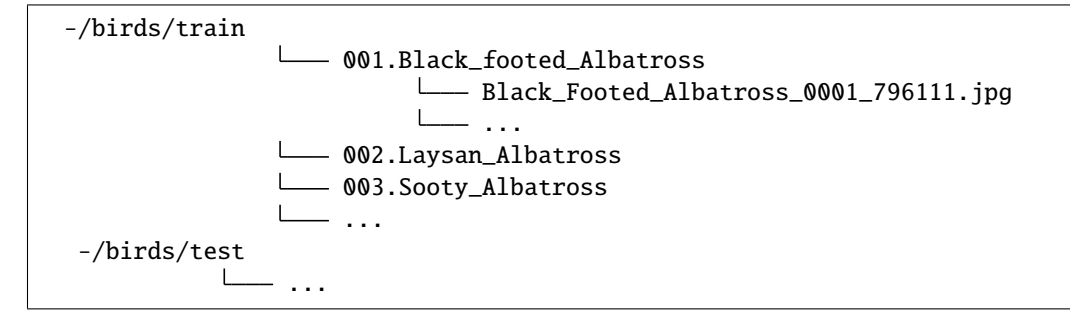

### <span id="page-18-2"></span>**6.2 Prepare your own customized model**

The second step is to use your own module or training setting. Assume that we want to add a new encoder xxx.

#### **6.2.1 1.Define a new encoder(e.g. xxx)**

Firstly we create a new file fgvclib/model/encoders/xxx.py.

```
import torch
import torch.nn as nn
import torch.nn.functional as F
from fgvclib.models.encoders import encoder
class xxx(nn.Module):
   def __init__(self)
       pass
   def forward(self,inputs):
       pass
def xxx(cfg:dict):
   pass
```
#### **6.2.2 2.Import the module**

You can import the encoder in other parts

from .xxx import xxx

### <span id="page-19-0"></span>**6.3 Prepare a config**

The third step is to prepare a config for your own training setting. In "configs/xxx.yml", you should prepare a complete config file. Refer to the existing config file, you can create a new config file. Take the new encoder xxx as an example:

```
MODEL:
 NAME: "ResNet50"
 CLASS_NUM: 200
 CRITERIONS:
    - name: "cross_entropy_loss"
      args: []
      w: 1.0
 BACKBONE:
    NAME: "resnet50"
    ARGS:
      - pretrained: True
      - del_keys: []
  ENCODER:
    NAME: "xxx"
 NECKS:
    NAME: \simHEADS:
    NAME: "classifier_1fc"
    ARGS:
```
(continues on next page)

(continued from previous page)

 $-$  in\_dim:  $- 2048$ 

### <span id="page-20-0"></span>**6.4 Train a new model**

To train a model with the new config, you can simply run

python main.py --configs/xxx.yml --task train

### <span id="page-20-1"></span>**6.5 Test a new model**

To train a model with the new config, you can simply run

```
python main.py --configs/xxx.yml --task predict
```
### **SEVEN**

### **TUTORIAL 1: LEARN ABOUT APIS**

<span id="page-22-0"></span>In this folder "fgvclib/api" we set up the various apis interfaces for the fgvclib. There are 4 types apis interfaces in this folder, build.py, evluate\_model.py, save\_model.py, and update\_model.py

"fgvclib/apis/build.py" provides various apis for building a training or evaluation system fast.

"fgvclib/apis/evaluate\_model.py" provides a api for evaluating FGVC algorithms.

"fgvclib/apis/save\_model.py"provides various apis for saving a model.

"fgvclib/apis/update\_model"provides various apis for updating models and recording losses.

### <span id="page-22-1"></span>**7.1 Build**

We import the other modules to build the model, in this part, there are eight functions. The configs about the model are saved in the folder "./configs". For more detailes about the **configs** , see [FGVC Configs](https://pris-cv-fgvclib.readthedocs.io/en/latest/global_configs.html)

**build\_model**: Build a FGVC model according to config.

- Args:
	- model\_cfg (CfgNode): The model config node of root config.
- Returns:

fgvclib.models.sota.FGVCSOTA: The FGVC model.

**build\_logger**: Build a Logger object according to config.

• Args:

cfg (CfgNode): The root config node.

• Returns:

Logger: The Logger object.

**build\_transforms**: Build transforms for train or test dataset according to config.

• Args:

transforms\_cfg (CfgNode): The root config node.

• Returns:

PyTorch transforms.Compose: The transforms.Compose object in Pytorch.

**build\_dataset**: Build a dataloader for training or evaluation.

```
• Args:
```
name(str): The dataset name. root (str): The directory of dataset. cfg (CfgNode): The mode config of the dataset config. mode(str): The split of the dataset. transform: Pytorch Transformer Compose.

• Returns:

A FGVCDataset.

**build\_dataset**: Build a dataloader for training or evaluation.

• Args:

dataset (FGVCDataset): A FGVCDataset. mode\_cfg (CfgNode): The mode config of the dataset config. sampler (Sampler): The dataloder sampler.

• Returns:

DataLoader: A Pytorch Dataloader.

**build\_optimizer**: Build a optimizer for training.

• Args:

optim\_cfg (CfgNode): The optimizer config node of root config node.

• Returns:

Optimizer: A Pytorch Optimizer.

**build\_criterion** :Build loss function for training.

• Args:

criterion\_cfg (CfgNode): The criterion config node of root config node.

• Returns:

nn.Module: A loss function.

**build\_interpreter**: Build loss function for training.

• Args:

cfg (CfgNode): The root config node.

• Returns:

Interpreter: A Interpreter.

**build\_metrics**: Build metrics for evaluation.

• Args:

metrics\_cfg (CfgNode): The metric config node of root config node.

• Returns:

t.List[NamedMetric]: A List of NamedMetric.

### <span id="page-24-0"></span>**7.2 Evaluate Model**

We import the other modules to evaluate the model, in this part, there is one function. The configs about the model are saved in the folder "./configs". For more detailes about the **configs** , see [FGVC Configs](https://pris-cv-fgvclib.readthedocs.io/en/latest/global_configs.html)

**evaluate\_model**: Evaluate the FGVC model according to config.

• Args:

model(nn.Module): The FGVC model. p\_bar(iterable): A iterable provide test data. metrics(List[NamedMetric]): List of metrics. use\_cuda(boolean, optional): Whether to use gpu.

• Returns:

dict: The result dict.

### <span id="page-24-1"></span>**7.3 Save Model**

We design this module to save the trained FGVC model.

save model: Save the trained FGVC model.

• Args:

cfg (CfgNode): The root config node. model (nn.Module): The FGVC model. logger (Logger): The Logger object.

### <span id="page-24-2"></span>**7.4 Update Model**

We design this module tp update the FGVC model and record losses.

**update\_model**: Update the FGVC model and record losses.

• Args:

model (nn.Module): The FGVC model. optimizer (Optimizer): The Logger object. pbar (Iterable): A iterable object provide training data. strategy (string): The update strategy. use\_cuda (boolean): Whether to use GPU to train the model. logger (Logger): The Logger object.

### <span id="page-24-3"></span>**7.5 The example of using the apis**

When you do algorithm design, you need to import the apis from fgvclib.apis import \* and call the interfaces. You can use the following functions directly, build\_logger, build\_criterion, build\_model, build\_metrics, build\_transforms, build\_dataset, build\_optimizer, update\_model, evaluate\_model, save\_model, build\_interpreter

### **7.5.1 The example of building model**

```
import os
import torch
from fgvclib.apis import *
from fgvclib.configs import FGVCConfig
model = build_model(cfg.MODEL)weight_path = os.path.join(cfg.WEIGHT.SAVE_DIR, cfg.WEIGHT.NAME)
assert os.path.exists(weight_path), f"The resume weight {cfg.RESUME_WEIGHT} dosn't␣
˓→exists."
state_dict = torch.load(weight_path, map_location="cpu")
model.load_state_dict(state_dict=state_dict)
if cfg.USE_CUDA:
   assert torch.cuda.is_available(), f"Cuda is not available."
   model = torch.nn.DataParallel(model)
transforms = build_transforms(cfg.TRANSFORMS.TEST)
loader = build_dataset(root=os.path.join(cfg.DATASETS.ROOT, 'test'), cfg=cfg.DATASETS.
˓→TEST, transforms=transforms)
interpreter = build_interpreter(model, cfg)
voxel = VOXEL(dataset=loader.dataset, name=cfg.FIFTYONE.NAME, interpreter=interpreter)
voxel.predict(model, transforms, 10, cfg.MODEL.NAME)
voxel.launch()
```
#### **EIGHT**

### **TUTORIAL 2: LEARN ABOUT CONFIGS**

<span id="page-26-0"></span>In this folder "fgvclib/configs" we show the configs about the fgvclib. We modularized the config in the experiment, creating FGVCConfig class to load and store the parameters.And you can load config by using FGVCConfig

### <span id="page-26-1"></span>**8.1 Config File Structure**

There are 4 basic component types under "fgvclib/configs/config.py",\_\_init\_\_,get\_cfg,load,stringfy.

We set the parameters for the fgvclib, and you can search or modify the parameters in config.py.

The following is about the basic parameters.

```
# Name of Project
self.cfg.PROJ_NAME = "FGVC"
# Name of experiment
self.cfg.EXP_NAME = None
# Resume last train
self.cfg.RESUME_WEIGHT = None
# Directory of trained weight
self.cfg.WEIGHT = CN()self.cfg.WEIGHT.NAME = None
self.cfg.WEIGHT.SAVE_DIR = "./checkpoints/"
# Use cuda
self.cfg.USE_CUDA = True
# Logger
self.cfg.LOGGER = CN()self.cfg.LOGGER.NAME = "wandb_logger"
self.cfg.LOGGER.FILE_PATH = "./logs/"
self.cfg.LOGGER.PRINT_FRE = 50
```
The following parameters are about datasets.

```
# Datasets and data loader
self.cfg.DATASET = CN()self.cfg.DATASET.NAME = None
self.cfg.DATASET.ROOT = None
```
(continues on next page)

(continued from previous page)

```
self.cfg.DATASET.TRAIN = CN()
self.cfg.DATASET.TEST = CN()# train dataset and data loder
self.cfg.DATASET.TRAIN.BATCH_SIZE = 32
self.cfg.DATASET.TRAIN.POSITIVE = <math>0</math>self.cfg.DATASET.TRAIN.PIN_MEMORY = True
self.cfg.DATASET.TRAIN.SHUFFLE = Trueself.cfg.DATASET.TRAIN.NUM_WORKERS = 0
# test dataset and data loder
self.cfg.DATASET.TEST.BATCH_SIZE = 32
self.cfg.DATASET.TEST.POSITIVE = 0
self.cfg.DATASET.TEST.PIN_MEMORY = False
self.cfg.DATASET.TEST.SHUFFLE = Falseself.cfg.DATASET.TEST.NUM_WORKERS = 0
```
The following parameters are about the model.

```
# Model architecture
self.cfg.MODEL = CN()self.cfg.MODEL.NAME = Noneself.cfg.MODEL.CLASS_NUM = None
self.cfg.MODEL.CRITERIONS = None# Standard modulars of each model
self.cfg.MODEL.BACKBONE = CN()
self.cfg.MODEL.ENCODING = CN()
self.cfg.MODEL.NECKS = CN()self.cfg.MODEL.HEADS = CN()# Setting of backbone
self.cfg.MODEL.BACKBONE.NAME = None
self.cfg.MODEL.BACKBONE.ARGS = None
# Setting of encoding
self.cfg.MODEL.ENCODING.NAME = None
self.cfg.MODEL.ENCODING.ARGS = None
# Setting of neck
self.cfg.MODEL.NECKS.NAME = Noneself.cfg.MODEL.NECKS.ARGS = None
# Setting of head
self.cfg.MODEL.HEADS.NAME = None
self.cfg.MODEL.HEADS.ARGS = None
# Transforms
self.cfg.TRANSFORMS = CN()
self.cfg.TRANSFORMS.TRAIN = None
self.cfg.TRANSFORMS.TEST = None
```
(continues on next page)

(continued from previous page)

```
# Optimizer
self.cfg. OPTIMIZER = CN()self.cfg.OPTIMIZER.NAME = "SGD"
self.cfg.OPTIMIZER.MOMENTUM = <math>0.9</math>self.cfg.OPTIMIZER.WEIGHT_DECAY = 5e-4
self.cfg. OPTIMIZER. LR = CN()self.cfg.OPTIMIZER.LR.backbone = None
self.cfg.OPTIMIZER.LR.encoding = None
self.cfg.OPTIMIZER.LR.necks = None
self.cfg.OPTIMIZER.LR.heads = None
```
The following parameters are about the processing.

```
# Train
self.cfg.ITERATION_NUM = None
self.cfg.EPOCH_NUM = None
self.cfg.START\_EPOCH = Noneself.cfg.UPDATE_STRATEGY = None
# Validation
self.cfg.PER_ITERATION = None
self.cfg.PER_EPOCH = None
self.cfg.MERTRICS = None# Inference
self.cfg.FIFTYONE = CN()self.cfg.FIFTYONE.NAME = "BirdsTest"
self.cfg.FIFTYONE.STORE = True
self.cfg.INTERPRETER = CN()self.cfg.INTERPRETER.NAME = "cam"
self.cfg.INTERPRETER.METHOD = "gradcam"
self.cfg.INTERPRETER.TARGET_LAYERS = []
```
### <span id="page-28-0"></span>**8.2 The example of the configs**

In the main.py, you can import the configs from fgvclib.configs import FGVCConfig, and use it to load config.

```
import os
import torch
from fgvclib.configs import FGVCConfig
# load config
   config = FGVCConfig()config.load(args.config)
   cfg = config.cfgprint(cfg)
```
### **NINE**

### **TUTORIAL 3: LEARN ABOUT CRITERIONS**

<span id="page-30-0"></span>In this folder "fgvclib/criterions" we provide different loss functions for the fgvclib.

We provide four loss functions, cross\_entropy\_loss, binary\_cross\_entropy\_loss, mean\_square\_error\_loss and mutual\_channel\_loss

You can choose which loss function you want to use, and you should set it in the "./configs". For more details about the configs please see [FGVC Configs](https://pris-cv-fgvclib.readthedocs.io/en/latest/global_configs.html)

### <span id="page-30-1"></span>**9.1 Base loss function**

cross\_entropy\_loss, binary\_cross\_entropy\_loss, mean\_square\_error\_loss are the base loss functions, and they are from PyTorch. "fgvclib/criterions/base\_loss.py": provides the base loss functions.

**cross\_entropy\_loss**: Build the cross entropy loss function.

- Args:
	- cfg (CfgNode): The root node of config.
- Return:

nn.Module: The loss function.

**binary\_cross\_entropy\_loss**:Build the binary cross entropy loss function.

• Args:

cfg (CfgNode): The root node of config.

• Return:

nn.Module: The loss function.

**mean\_square\_error\_loss**: Build the mean square error loss function.

• Args:

cfg (CfgNode): The root node of config.

• Return:

nn.Module: The loss function.

### <span id="page-31-0"></span>**9.2 Mutual channel loss**

"fgvclib/criterions/mutual\_channel\_loss.py": provides the mutual channel loss function which was proposed on "The Devil is in the Channels: Mutual-Channel Loss for Fine-Grained Image Classification".

class MutualChannelLoss: The mutual channel loss function.

• Args:

height (int): The kernel size of average pooling. cnum (int): Channel numbers per class. div\_weight (float): The weight for diversity part loss. dis\_weight (float): The weight for discriminality part loss.

### <span id="page-31-1"></span>**9.3 Utils**

In the "fgvclib/criterions/utils.py", we design a class named LossItem, and two functions, compute\_loss\_value and detach\_loss\_value.

**LossItem**: A dataclass object for store training loss

• Args:

name (string): The loss item name. value (torch.Tensor): The value of loss. weight (float, optional): The weight of current loss item, default is 1.0.

**compute\_loss\_value**: A dataclass object for store training loss

• Args:

items (List[LossItem]): The loss items.

• Return:

Tensor: The total loss value.

**detach\_loss\_value**: Detach loss value from GPU.

• Args:

items (List[LossItem]): The loss items.

• Return:

Dict: A loss information dict whose key is loss name, value is loss value.

### <span id="page-31-2"></span>**9.4 The example of using the criterions**

#### **9.4.1 Build loss functions for training.**

In the "fgvclib/apis/build.py", use the "fgvclib.criterions" to build loss functions for training. You can choose the loss function name criterion\_cfg['name'] from cross\_entropy\_loss, cross\_entropy\_loss, mean\_square\_error\_loss and mutual\_channel\_loss.

```
from fgvclib.criterions import get_criterion
def build_criterion(criterion_cfg: CfgNode) -> nn.Module:
    criterion_builder = get_criterion(criterion_cfg['name'])
```
(continues on next page)

(continued from previous page)

```
criterion = criterion_builder(cfg=tltd(criterion_cfg['args']))
return criterion
```
#### **9.4.2 Calculate loss functions.**

Following is about how to calculate the loss, and you can replace the loss functions.

```
from fgvclib.criterions.utils import LossItem
losses = list()losses.append(LossItem(name='cross_entropy_loss', value=self.criterions['cross_entropy_
˓→loss']['fn'](x, targets)))
```
#### **9.4.3 Define the forward.**

Set the ResNet50 for example.

```
from fgvclib.criterions.utils import LossItem
def forward(self, x, targets=None):
   x = self.infer(x)if self.training:
       losses = list()osses.append(LossItem(name='cross_entropy_loss', value=self.criterions['cross_
˓→entropy_loss']['fn'](x, targets)))
       return x, losses
   return x
```
### **TUTORIAL 4: LEARN ABOUT DATASETS**

<span id="page-34-0"></span>In FGVCLib, we mainly use the Birds dataset, CUB\_200\_2011. We build this folder to load the dataset. We define the function get\_dataset to get the dataset dict, and using the function dataset to return the dataset

```
def get_dataset(dataset_name) -> FGVCDataset:
   r"""Return the dataset with the given name.
       Args:
            dataset_name (str):
                The name of dataset.
       Return:
            The dataset contructor method.
    "''"
```

```
def dataset(name):
   def register_function_fn(cls):
        if name in __DATASET_DICT__:
            raise ValueError("Name %s already registered!" % name)
        if not issubclass(cls, FGVCDataset):
            raise ValueError("Class %s is not a subclass of %s" % (cls, FGVCDataset))
        \_DATASET\_DICT\_[name] = cls
       return cls
   return register_function_fn
for file in os.listdir(os.path.dirname(__file__)):
   if file.endswith('.py') and not file.startswith('_'):
       module\_name = file[:file.find('.py')]module = importlib.import_module('fgvclib.datasets.' + module_name)
```
# <span id="page-35-0"></span>**10.1 FGVC Dataset**

Firstly, we should know what dataset we have. We define the function available\_datasets to show all available FGVC datasets, and this function will return a list wih all available FGVC datasets.

Then, we set a class FGVCDataset as the input of class CUB\_200\_2011 which is used for loading the CUB\_200\_2011 dataset.

CUB\_200\_2011 is the Caltech-UCSD Birds-200-2011 dataset. We list the relevant link, file, and dir about CUB\_200\_2011.

If you don't have the dataset, please set the download **true**.

```
name: str = "Caltech-UCSD Birds-200-2011"
   link: str = "http://www.vision.caltech.edu/datasets/cub_200_2011/"
   download_link: str = "https://data.caltech.edu/records/65de6-vp158/files/CUB_200_
˓→2011.tgz?download=1"
   category_file: str = "CUB_200_2011/CUB_200_2011/classes.txt"
   annotation_file: str = "CUB_200_2011/CUB_200_2011/image_class_labels.txt"
   image_dir: str = "CUB_200_2011/CUB_200_2011/images/"
   split_file: str = "CUB_200_2011/CUB_200_2011/train_test_split.txt"
   images_list_file: str = "CUB_200_2011/CUB_200_2011/images.txt"
```
• Args:

root (str): The root directory of CUB dataset. mode (str): The split of CUB dataset. download (bool): Directly downloading CUB dataset by setting download=True. Default is False. transforms (torchvision.transforms.Compose): The PyTorch transforms Compose class used to preprocessing the data. positive (int): If positive  $= n > 0$ , the **getitem** method will an extra list of n images of same category.

### **ELEVEN**

### **TUTORIAL 5: LEARN ABOUT METRICS**

<span id="page-36-0"></span>We provide 3 metrics, accuracy, precision, recall as the results of training and testing. They are from the Torchmetrics, and in "**init**" we set the list of them \_\_all\_\_ = ["accuracy", "precision", "recall"]

For details about the meanings of the **accuracy** parameters, see [torchmetrics.Accuracy object.](https://torchmetrics.readthedocs.io/en/stable/classification/accuracy.html)

For details about the meanings of the **precision** parameters, see [torchmetrics.Precision object.](https://torchmetrics.readthedocs.io/en/stable/classification/precision.html)

For details about the meanings of the **recall** parameters, see [torchmetrics.Recall object.](https://torchmetrics.readthedocs.io/en/stable/classification/recall.html)

### <span id="page-36-1"></span>**11.1 Accuracy**

The accuracy is defined as accuracy(name:str="accuracy(top-1)", top\_k:int=1, threshold:float=None)

• Args:

"name(str)": The name of metric, e.g. accuracy(top-1) "top\_k (int)": Number of the highest probability or logit score predictions considered finding the correct label. "threshhold (float, optional)": Threshold for transforming probability or logit predictions to binary (0,1) predictions, in the case of binary or multi-label inputs.

• Return:

NamedMetirc: A torchmetrics metric with customed name.

### <span id="page-36-2"></span>**11.2 Precision**

The precision is defined as precision(name:str="precision(threshold=0.5)", top\_k:int=None, threshold:float=0.5)

• Args:

"name(str)": The name of metric, e.g. accuracy(top-1) "top\_k (int)": Number of the highest probability or logit score predictions considered finding the correct label. "threshhold (float, optional)": Threshold for transforming probability or logit predictions to binary (0,1) predictions, in the case of binary or multi-label inputs.

• Return:

NamedMetirc: A torchmetrics metric with customed name.

### <span id="page-37-0"></span>**11.3 Recall**

The recall is defined as recall(name:str="recall(threshold=0.5)", top\_k:int=None, threshold:float=0.5)

• Args:

"name(str)": The name of metric, e.g. accuracy(top-1) "top\_k (int)": Number of the highest probability or logit score predictions considered finding the correct label. "threshhold (float, optional)": Threshold for transforming probability or logit predictions to binary (0,1) predictions, in the case of binary or multi-label inputs.

• Return:

NamedMetirc: A torchmetrics metric with customed name.

### <span id="page-37-1"></span>**11.4 The example**

#### **11.4.1 Build metrics for evaluation.**

```
from fgvclib.metrics import get_metric
from fgvclib.metrics import NamedMetric
def build_metrics(metrics_cfg: CfgNode, use_cuda:bool=True) -> t.List[NamedMetric]:
   metrics = []for cfg in metrics_cfg:
       metric = get\_metric(cfg["metric"])(name=cfg["name"], top_k=cfg["top_k"],.
˓→threshold=cfg["threshold"])
        if use_cuda:
            metric = metric.cuda()metrics.append(metric)
   return metrics
```
#### **11.4.2 Evaluate the FGVC model.**

```
def evaluate_model(model:nn.Module, p_bar:t.Iterable, metrics:t.List[NamedMetric], use_
˓→cuda:bool=True) -> t.Dict:
   model.eval()
   results = dict()with torch.no_grad():
        for \Box, (inputs, targets) in enumerate(p\Boxbar):
            if use_cuda:
                inputs, targets = inputs.cuda(), targets.cuda()
            inputs, targets = Variable(inputs), Variable(targets)
            for metric in metrics:
                = = metric.update(model(inputs), targets)
    for metric in metrics:
```
(continues on next page)

(continued from previous page)

```
result = metric.compute()
   results.update({
        metric.name: round(result.item(), 3)
    })
return results
```
#### **11.4.3 Output the accuracy.**

In the processing of train:

```
acc = evaluate_model(model, test_bar, metrics=cfg.METRICS, use_cuda=cfg.USE_CUDA)
logger("Evalution Result:")
logger(acc)
```
In the processing of predict:

```
metrics = build_metrics(cfg.METRICS)
acc = evaluate_model(model, pbar, metrics=metrics, use_cuda=cfg.USE_CUDA)
```
print(acc)

#### **TWELVE**

### **TUTORIAL 6: LEARN ABOUT MODEL**

<span id="page-40-0"></span>In this part, we took the model apart and encapsulated each part of the model. We provide backbones, encoders, heads, necks, sotas, and utils for the model. You can select them separately to go to the component model.

- **Backbone**: The backbone network most of time refers to the feature extraction network, its role is to extract the information in the picture, and then use the network, e.g. **ResNet**, **VGG**.
- **Encoder**: The pooling layer can reduce the space size of the data body, so that the number of parameters in the network can be reduced, so that the computing resource consumption is reduced, and the overfitting can be effectively controlled.
- **Neck**: The component between backbones and heads.
- **Head**: The component for specific tasks.
- **Sotas**: State-of-the-art model.

### <span id="page-40-1"></span>**12.1 Backbone**

We mainly provide two categories backbone, ResNet and VGG.

In the fgvclib/models/backbones/**init**.py", we define a function get\_backbone to return the backbone with the givenname. The given names are resnet18, resnet34, resnet50, resnet101, resnet152, resnext50\_32x4d, resnext101\_32x8d, resnet50\_bc, resnet101\_bc, vgg11, vgg13, vgg16, vgg19

```
def get_backbone(backbone_name):
   if backbone_name not in globals():
        raise NotImplementedError(f"Backbone {backbone_name} not found!\nAvailable.
\rightarrowbackbones: {__all_}")
   return globals()[backbone_name]
```
#### **12.1.1 ResNet**

We download the ResNet-x model from pytorch, and define the functions to construct the ResNet-x model.

**resnet18:**

• Args:

pretrained (bool): If True, returns a model pre-trained on ImageNet progress (bool): If True, displays a progress bar of the download to stderr

• Return:

\_resnet('resnet18', BasicBlock, [2, 2, 2, 2], cfg, progress, \*\*kwargs)

This function return the \_resnet, and \_resnet return the model. The \_resnet has some input parameters about the model category.

Other backbones are similar to the resnet18, the difference lies on the **return**.

#### **resnet50\_32x4d**

• Return:

\_resnet('resnext50\_32x4d', Bottleneck, [3, 4, 6, 3], cfg, progress=True, \*\*kwargs)

resnet50\_32x4d needs to add the folllowing code:

kwargs['groups'] = 32 kwargs['width\_per\_group'] = 4

#### **resnet101\_32x8d**

• Return: \_resnet('resnext101\_32x8d', Bottleneck, [3, 4, 23, 3], cfg, progress=True, \*\*kwargs)

resnet101\_32x8d needs to add the folllowing code:

```
kwargs['groups'] = 32
kwargs['width_per_group'] = 8
```
#### **12.1.2 VGG**

We download the VGG-x model from pytorch, and define the functions to construct the VGG-x model.

#### **vgg11:**

• Args:

pretrained (bool): If True, returns a model pre-trained on ImageNet progress (bool): If True, displays a progress bar of the download to stderr

• Return:

```
_vgg("vgg11", cfg, progress)
```
This function return the \_vgg, and \_vgg return the model. The \_vgg has some input parameters about the model category.

Other backbones are similar to the vgg11, the difference lies on the **return**.

#### **12.1.3 The example**

When you need to build a FGVC model, you can use it to get a backbone. In the FGVCLib, we build a FGVC model according to config. For detailes about the **configs** , see [FGVC Configs.](https://pris-cv-fgvclib.readthedocs.io/en/latest/global_configs.html)

In fgvclib/apis/build.py, there is a function build\_model to build a FGVC model according to config. In the model\_cfg, we have set the backbone name.

```
from fgvclib.models.backbones import get_backbone
```

```
backbone_builder = get_backbone(model_cfg.BACKBONE.NAME)
backbone = backbone_builder(cfg=tltd(model_cfg.BACKBONE.ARGS))
```
### <span id="page-42-0"></span>**12.2 Encoders**

We provide three kind of pooling layer, global average pooling, global max pooling and max pooling 2d.

In the fgvclib/models/encoders/**init**.py", we define a function get\_encoding to return the encoder with the given name. And the given names are global\_avg\_pooling, global\_max\_pooling, max\_pooling\_2d

```
def get_encoding(encoding_name):
    if encoding_name not in globals():
        raise NotImplementedError(f"Encoding not found: {encoding_name}\nAvailable␣
˓→encodings: {__all__}")
   return globals()[encoding_name]
```
### **12.2.1 Global average pooling**

Firstly, we define a class named GlobalAvgPooling as global average pooling encoding. Then, we define a function named global\_avg\_pooling.

#### **12.2.2 Global max pooling**

Firstly, we define a class named GlobalMaxPooling as global average pooling encoding. Then, we define a function named global\_max\_pooling.

#### **12.2.3 Max pooling 2d**

```
def max_pooling_2d(cfg):
   assert 'kernel_size' in cfg.keys()
   assert isinstance(cfg['kernel_size'], int)
   assert 'stride' in cfg.keys()
   assert isinstance(cfg['stride'], int)
   return nn.MaxPool2d(kernel_size=cfg['kernel_size'], stride=cfg['stride'])
```
#### **12.2.4 The example**

When you need to build a FGVC model, you can use it to get a encoding. In the FGVCLib, we build a FGVC model according to config. For detailes about the **configs** , see [FGVC Configs.](https://pris-cv-fgvclib.readthedocs.io/en/latest/global_configs.html)

In fgvclib/apis/build.py, there is a function build\_model to build a FGVC model according to config. In the model\_cfg, we have set the encoding name.

```
from fgvclib.models.encoders import get_encoding
if model_cfg.ENCODING.NAME:
        encoding\_buffer = get\_encoding(model\_cfg\_ENCODING.NAME)encoding = encoding_builder(cfg=tltd(model_cfg.ENCODING.ARGS))
    else:
        encoding = None
```
### <span id="page-43-0"></span>**12.3 Necks**

We provide one kind neck for the fgvclib, Multi-scale Convolution neck.

In the fgvclib/models/necks/**init**.py", we define a function get\_neck to return the neck with the given name. And the given name is multi\_scale\_conv.

```
def get_neck(neck_name):
    """Return the backbone with the given name."""
    if neck_name not in globals():
        raise NotImplementedError(f"Neck not found: {neck_name}\nAvailable necks: {__all_
\rightarrow <sup>1"</sup>)
    return globals()[neck_name]
```
#### **12.3.1 Multi-scale Convolution neck**

Firstly, we define a class named MultiScaleConv as a Multi-scale Convolution neck. Then, we define a function named multi\_scale\_conv.

#### **12.3.2 The example**

When you need to build a FGVC model, you can use it to get a neck. In the FGVCLib, we build a FGVC model according to config. For detailes about the **configs** , see [FGVC Configs.](https://pris-cv-fgvclib.readthedocs.io/en/latest/global_configs.html)

In fgvclib/apis/build.py, there is a function build\_model to build a FGVC model according to config. In the model\_cfg, we have set the neck name.

```
from fgvclib.models.necks import get_neck
if model_cfg.NECKS.NAME:
   neck_builder = get_neck(model_cfg.NECKS.NAME)
   necks = neck_builder(cfg=tltd(model_cfg.NECKS.ARGS))
else:
   necks = None
```
### <span id="page-43-1"></span>**12.4 Heads**

We mainly provide two classifier, classifier\_1fc, and classifier\_2fc

In the fgvclib/models/heads/**init**.py", we define a function get\_head to return the head with the given name. And the given names are classifier\_1fc, and classifier\_2fc.

```
def get_head(head_name):
    """Return the backbone with the given name."""
   if head_name not in globals():
       raise NotImplementedError(f"Head not found: {head_name}\nAvailable heads: {\_all˓→_}")
   return globals()[head_name]
```
#### **12.4.1 Classifier\_1FC**

Firstly, we define a class named Classifier\_1FC as a classifier with one fully connected layer. Then, we define a function named classifier\_1fc.

#### **12.4.2 Classifier\_2FC**

Firstly, we define a class named Classifier\_2FC as a classifier with two fully connected layer. Then, we define a function named classifier 2fc.

#### **12.4.3 The example**

When you need to build a FGVC model, you can use it to get a head. In the FGVCLib, we build a FGVC model according to config. For detailes about the **configs** , see [FGVC Configs.](https://pris-cv-fgvclib.readthedocs.io/en/latest/global_configs.html)

In fgvclib/apis/build.py, there is a function build\_model to build a FGVC model according to config. In the model\_cfg, we have set the head name.

```
from fgvclib.models.heads import get_head
```

```
head\_builder = get\_head(model\_cfg.HEADS.NAME)heads = head_builder(class_num=model_cfg.CLASS_NUM, cfg=tltd(model_cfg.HEADS.ARGS))
```
### <span id="page-44-0"></span>**12.5 Sotas**

We reproduced state-of-the-art models, baseline\_resnet50, mcl, pmg\_resnet50, pmg\_v2\_resnet50.

In the fgvclib/models/sotas/**init**.py", we define a function get\_model to return the head with the given name. And the given names are PMG\_ResNet50, PMG\_V2\_ResNet50, Baseline\_ResNet50, MCL.

```
def get_model(model_name):
    """Return the model class with the given name."""
    if model_name not in globals():
        raise NotImplementedError(f"Model {model_name} not found!\nAvailable models: {__
\rightarrowall\rightarrow")
    return globals()[model_name]
```
- Baseline resnet50: Using the resnet50 as the backbone to build a model which is the baseline.
- MCL: This model was proposed in the paper "The Devil is in the Channels: Mutual-Channel Loss for Fine-Grained Image Classification", for more details about this method, se[eMCL](https://arxiv.org/abs/2002.04264)
- PMG: This model was proposed in the paper " Fine-Grained Visual Classication via Progressive Multi-Granularity Training of Jigsaw Patches", for more details about this method, see [PMG](https://arxiv.org/abs/2003.03836v3)

#### **12.5.1 The example**

When you need to build a FGVC model, you can use it to get a model. In the FGVCLib, we build a FGVC model according to config. For detailes about the **configs** , see [FGVC Configs.](https://pris-cv-fgvclib.readthedocs.io/en/latest/global_configs.html)

In fgvclib/apis/build.py, there is a function build\_model to build a FGVC model according to config. In the model\_cfg, we have set the model name.

from fgvclib.models.sotas import get\_model

```
model\_builder = get\_model(model_cfg.MME)model = model\_builder(backbone = backbone, encoding = encoding, necks = necks, heads = heads, \_˓→criterions=criterions)
```
### <span id="page-45-0"></span>**12.6 Build a model**

A model is made up **backbone**, **encoder**, **neck**, **head**, and **loss**. We take the model apart and you can combine them to build a new model or replicate other network. You should configure the model parameters in the configs in advance and then you can invoking these moudles to build model.

#### **12.6.1 Take an example to show the process of building a model.**

```
from fgvclib.metrics import get_metric
from fgvclib.models.sotas import get_model
from fgvclib.models.backbones import get_backbone
from fgvclib.models.encoders import get_encoding
from fgvclib.models.necks import get_neck
from fgvclib.models.heads import get_head
def build_model(model_cfg: CfgNode) -> nn.Module:
   r"""Build a FGVC model according to config.
    Args:
        model_cfg (CfgNode): The model config node of root config.
    Returns:
       nn.Module: The FGVC model.
    "" ""
   backbone\_builder = get\_backbone(model\_cfg.BACKBONE.NAME)backbone = backbone_builder(cfg=tltd(model_cfg.BACKBONE.ARGS))
   if model_cfg.ENCODING.NAME:
        encoding\_builder = get\_encoding(model_cfg.ENCODEING.NAME)encoding = encoding_builder(cfg=tltd(model_cfg.ENCODING.ARGS))
    else:
        encoding = Noneif model_cfg.NECKS.NAME:
       neck_builder = get_neck(model_cfg.NECKS.NAME)
        necks = neck_builder(cfg=tltd(model_cfg.NECKS.ARGS))
```
(continues on next page)

(continued from previous page)

```
else:
       necks = None
   head_builder = get_head(model_cfg.HEADS.NAME)
   heads = head_builder(class_num=model_cfg.CLASS_NUM, cfg=tltd(model_cfg.HEADS.ARGS))
   criterions = {}
   for item in model_cfg.CRITERIONS:
       criterions.update({item["name"]: {"fn": build_criterion(item), "w": item["w"]}})
   model_builder = get_model(model_cfg.NAME)
   model = model_builder(backbone=backbone, encoding=encoding, necks=necks, heads=heads,
\rightarrow criterions=criterions)
   return model
```
**THIRTEEN**

# **TUTORIAL 7: LEARN ABOUT TRANSFORMS**

<span id="page-48-0"></span>We import the transforms to process the image. The transfomers are from the torchvision. We add six categories transform method, resize, random crop,center crop, random horizontal flip, to tensor. normaliza.

- **Resize**: Resize the input image to the given size. If the image is torch Tensor, it is expected to have [. . . , H, W] shape, where ... means an arbitrary number of leading dimensions.
- **Random crop**: Crop the given image at a random location. If the image is torch Tensor, it is expected to have [..., H, W] shape, where ... means an arbitrary number of leading dimensions, but if non-constant padding is used, the input is expected to have at most 2 leading dimensions
- **Center crop**: Crops the given image at the center. If the image is torch Tensor, it is expected to have [..., H, W] shape, where ... means an arbitrary number of leading dimensions. If image size is smaller than output size along any edge, image is padded with 0 and then center cropped.
- **Random horizontal flip**: Horizontally flip the given image randomly with a given probability. If the image is torch Tensor, it is expected to have  $[\ldots, H, W]$  shape, where  $\ldots$  means an arbitrary number of leading dimensions
- **To tensor**: Convert a PIL Image or numpy.ndarray to tensor. This transform does not support torchscript.
- **Normalize**: Normalize a tensor image with mean and standard deviation.

For more details about transforms, see [torchvision.transforms](https://pytorch.org/vision/0.11/transforms.html)

We import the torchvision and PIL to define the transform functions.

And in "fgvclib/transforms/**init**.py", we define the function get\_transform to return the transforms with the given name. The given names are resize, center\_crop, random\_crop, random\_horizontal\_flip, to\_tensor, normalize.

```
def get_transform(transform_name):
    """Return the backbone with the given name."""
   if transform name not in alobals():
       raise NotImplementedError(f"Transform not found: {transform_name}\nAvailable␣
˓→transforms: {__all__}")
   return globals()[transform_name]
```
# <span id="page-49-0"></span>**13.1 The example**

The parameters about the network are saved in the configs in advance, so we can build transforms for train or test dataset according to config.

```
from fgvclib.transforms import get_transform
def build_transforms(transforms_cfg: CfgNode) -> transforms.Compose:
    ^{\scriptstyle mnm}Args:
        transforms_cfg (CfgNode): The root config node.
    Returns:
        transforms.Compose: The transforms.Compose object in Pytorch.
    "''"return transforms.Compose([get_transform(item['name'])(item) for item in transforms_
 \rightarrowcfg])
```
### **FOURTEEN**

### **LEARN ABOUT UTILS**

<span id="page-50-0"></span>We add some tools for the fgvc, and the tools are about interpreter, logger, learning rate schedules, updating strategy, and visualization.

### <span id="page-50-1"></span>**14.1 Interpreter**

We chose the class activation map tool. We design a class named CAM, the class actication map tool is for explaning the classification result. All methods are from (pytorch\_grad\_cam)[git@github.com:jacobgil/pytorch-grad-cam.git]. The methods are gradcam, hirescam, scorecam, gradcam++, xgradcam, eigencam, eigengrafcam, layercam, fullgrad, gradcamelementeise.

There are some args for the class CAM:

- model (nn.Module): The FGVC model
- target\_layers (list): The layers used to get CAM weights
- use\_cuda (bool): Wheter use gpu
- method (str): The available CAM methods
- aug\_smooth (str): The smooth method has the effect of better centering the CAM around the objects
- eigen\_smooth (str): The smooth method has the effect of removing a lot of noise.

In "fgvclib/utils/interpreter/**init**.py", we define a function named get\_interpreter to return the interpreter with the given name. And the given name is cam.

```
def get_interpreter(interpreter_name):
   {\bf r}^{mm}Args:
            interpreter_name (str):
                The name of interpreter.
        Return:
            The interpreter contructor method.
    "''"if interpreter_name not in globals():
        raise NotImplementedError(f"Interpreter not found: {interpreter_name}\nAvailable␣
˓→interpreters: {__all__}")
   return globals()[interpreter_name]
```
#### **14.1.1 The example**

It is used to build interpreter.

```
gvclib.utils.interpreter import get_interpreter, Interpreter
def build_interpreter(model: nn.Module, cfg: CfgNode) -> Interpreter:
    r<sup>mm</sup>Args:
        cfg (CfgNode): The root config node.
    Returns:
        Interpreter: A Interpreter.
    "''"return get_interpreter(cfg.INTERPRETER.NAME)(model, cfg)
```
### <span id="page-51-0"></span>**14.2 Logger**

We define two types logger, txt logger and wandb logger.

In "fgvclib/utils/logger/**init**.py" we define a function named get\_logger to return the logger with the given name, and the given names are wandb\_logger, txt\_logger

```
def get_logger(logger_name):
    r"""Return the logger with the given name.
        Args:
            logger_name (str):
                The name of logger.
        Return:
            The logger contructor method.
    "''"if logger_name not in globals():
        raise NotImplementedError(f"Logger not found: {logger_name}\nAvailable loggers:
\rightarrow{_all_}")
    return globals()[logger_name]
```
#### **14.2.1 The example**

It can be used to build a logger object or generate the logger.

```
def build_logger(cfg: CfgNode) -> Logger:
    r"""Build a Logger object according to config.
    Args:
        cfg (CfgNode): The root config node.
    Returns:
       Logger: The Logger object.
    "" ""
```
(continues on next page)

(continued from previous page)

return get\_logger(cfg.LOGGER.NAME)(cfg)

### <span id="page-52-0"></span>**14.3 Learning rate schedules**

In "fgvclib/utils/lr\_schedules/**init**.py" we define a function named get\_lr\_schedule to return the learning rate schedule with the given name, and the given name is cosine\_anneal\_schedule.

```
def get_lr_schedule(lr_schedule_name):
   r"""Return the learning rate schedule with the given name.
        Args:
            lr_schedule_name (str):
                The name of learning rate schedule.
        Return:
            The learning rate schedule contructor method.
    "''"if lr_schedule_name not in globals():
        raise NotImplementedError(f"Learning rate schedule not found: {lr_schedule_name}\
˓→nAvailable learning rate schedules: {__all__}")
   return globals()[lr_schedule_name]
```
And we define the function named cosine\_anneal\_schedule

```
def cosine_anneal_schedule(optimizer, current_epoch, total_epoch):
    cos_inner = np.pi * (current_epoch % (total_epoch))
    cos_inner /= (total_epoch)
    cos_out = np.cos(cos_inner) + 1for i in range(len(optimizer.param_groups)):
        current_lr = optimizer.param_groups[i]['lr']
        optimizer.param_groups[i]['\lfloor r \rfloor = float(current_\lfloor r \rfloor / 2 * cos_out)
```
#### **14.3.1 The example**

It can be used in the file main.py for the processing of training.

```
from fgvclib.utils.lr_schedules import cosine_anneal_schedule
   cosine_anneal_schedule(optimizer, epoch, cfg.EPOCH_NUM)
```
# <span id="page-53-0"></span>**14.4 Update strategy**

We provide three types update strategy contructor methods, progressive updating with jigsaw, progressive updating consistency constraint, and general updating.

**progressive updating with jigsaw**: For more details about progressive updating with jigsaw, see "fgvclib/utils/update\_strategy/progressibe\_updating\_with\_jigsaw.py".

**progressive updating consistency constraint**: For more details about progressive updating consistency constraint, see "fgvclib/utils/update\_strategy/progressive\_updating\_consistency\_constraint.py".

**general updating**: For more details about general updating, see "fgvclib/utils/update\_strategy/general\_updating.py".

In "fgvclib/utils/update\_strategy/**init**.py", we define a function named get\_update\_strategy to return the update stratrgy contructor method with the given name. And the given names are progressive\_updating\_with\_jigsaw, progressive\_updating\_consistency\_constraint, general\_updating

```
def get_update_strategy(strategy_name):
   r"""
        Args:
            strategy_name (str):
                 The name of the update strategy.
        Return:
            The update strategy contructor method.
    "''"if strategy_name not in \text{globals}():
        raise NotImplementedError(f"Strategy not found: {strategy_name}\nAvailable
\rightarrowstrategy: {__all__}")
    return globals()[strategy_name]
```
#### **14.4.1 The example**

The update stratrgy contructor method is used to update the FGCV model, so we can import it when update model.

In "fgvclib/apis/update\_model.py", we import fgvclib.utils.update\_strategy.

```
from fgvclib.utils.update_strategy import get_update_strategy
from fgvclib.utils.logger import Logger
def update_model(model: nn.Module, optimizer: Optimizer, pbar:Iterable, strategy:str=
˓→"general_updating", use_cuda:bool=True, logger:Logger=None):
   model.train()
   mean_loss = 0.
    for batch_idx, train_data in enumerate(pbar):
        losses_info = get_update_strategy(strategy)(model, train_data, optimizer, use_
\rightarrowcuda)
        mean_loss = (mean_loss * batch_idx + losses_info['iter_loss']) / (batch_idx + 1)
        losses_info.update({"mean_loss": mean_loss})
        logger(losses_info, step=batch_idx)
        pbar.set_postfix(losses_info)
```
### <span id="page-54-0"></span>**14.5 Visualization**

We designed this module to visualize the results. This module can help to show the heat map, which is better for the result. In this module, fiftyone is mainly imported and we create a class named VOXEL.

```
class VOXEL:
   def __init__(self, dataset, name:str, persistent:bool=False, cuda:bool=True,␣
˓→interpreter:Interpreter=None) -> None:
        self.dataset = datasetself.name = nameself.persistent = persistent
        self.cuda = cudaself.interpreter = interpreter
        if self.name not in self.loaded datasets():
            self.fo_dataset = self.create_dataset()
            self.load()
        else:
            self.fo_dataset = fo.load_dataset(self.name)
        self.view = self.fo_dataset.view()
   def create_dataset(self) -> fo.Dataset:
        return fo.Dataset(self.name)
   def loaded_datasets(self) -> t.List:
        return fo.list_datasets()
   def load(self):
        samples = \lceil]
        for i in tqdm(range(len(self.dataset))):
            path, anno = self.dataset.get_imgpath_anno_pair(i)
            sample = fo.Sample(filepath=path)
            # Store classification in a field name of your choice
            sample["ground_truth"] = fo.Classification(label=anno)
            samples.append(sample)
            # Create dataset
        self.fo_dataset.add_samples(samples)
        self.fo_dataset.persistent = self.persistent
   def predict(self, model:nn.Module, transforms, n:int=inf, name="prediction", seed=51,
˓→ explain:bool=False):
       model.eval()
        if n < inf:
            self.view = self.fo_dataset.take(n, seed=seed)
```
(continues on next page)

(continued from previous page)

```
with fo.ProgressBar() as pb:
           for sample in pb(self.view):
               image = Image.open(sample.filepath)image = transforms(image).unsqueeze(0)
               if self.cuda:
                    image = image.cuda()pred = model(image)index = torch.argmax(pred).item()
                    confidence = pred[:, index].item()sample[name] = fo.Classification(
                    label=str(index),
                    confidence=confidence
               \mathcal{L}if self.interpreter:
                   heatmap = self.interpreter(image_path=sample.filepath, image_
˓→tensor=image, transforms=transforms)
                    sample["heatmap"] = fo.Heatmap(map=heatmap)
               sample.save()
       print("Finished adding predictions")
```
### <span id="page-56-0"></span>**FIFTEEN**

# **ENGLISH**

# <span id="page-58-0"></span>**SIXTEEN**